# <span id="page-0-0"></span>R202 - Administration système et fondamentaux de la virtualisation

Laure Petrucci

**IUT R&T Villetaneuse** 

14 février 2023

- 1 [Environnement Unix](#page-2-0)
- 2 [Scripts](#page-12-0) shell
- 3 [Gestion des utilisateurs](#page-33-0)
- 4 [Gestion des processus](#page-48-0)
- 5 Initiation à la virtualisation

## <span id="page-2-0"></span>1 [Environnement Unix](#page-2-0)

- **[Commandes externes et internes](#page-3-0)**
- [Historique de commandes](#page-5-0)
- **•** [Environnement utilisateur](#page-6-0)

## [Scripts](#page-12-0) shell

- [Gestion des utilisateurs](#page-33-0)
- [Gestion des processus](#page-48-0)
- Initiation à la virtualisation

# <span id="page-3-0"></span>Commandes externes et internes

## Commande externe

- **Stockée dans un fichier exécutable**
- $\bullet$  Son chemin d'accès doit être connu pour l'exécuter
- **•** Possibilité de destruction du fichier

## Commande interne (builtin)

- $\bullet$  Intégrée à l'interpréteur de commande
- · Différentes selon le shell utilisé
- Toujours exécutable
- Ne peut pas être détruite
- ls est une commande externe se trouvant dans /bin/ls
- echo, help et pwd sont des commandes internes

# Comment les différencier ?

• Utilisation de la commande interne type

```
1 $ type ls<br>2 ls is /bi
   ls is / bin/ls
3 $ type alias
4 alias is a shell builtin
5 $ alias bonjour="echo<sub>u</sub>bonjour"
6 $ bonjour
7 bonjour
8 $ type bonjour
9 bonjour is aliased to `echo bonjour '
10 $
```
# <span id="page-5-0"></span>Historique de commandes

## Dernières commandes tapées

- Stockées dans le fichier .bash\_history (pour le shell bash)
- history affiche l'historique

### Utilisation de l'historique

- **.** !! affiche et exécute à nouveau la dernière commande :
- $\bullet$ ! n affiche et exécute la commande numéro n de l'historique;
- $\bullet$  !-n affiche et exécute la n-ième dernière commande;
- · l chaîne affiche et exécute la dernière commande commençant par chaîne.

# <span id="page-6-0"></span>Variables d'environnement

### **Variables**

- o nom d'une variable : chaîne de caractères contenant des lettres, des chiffres ou le caractère <sub>-</sub> et commençant toujours par une lettre
- o valeur d'une variable : chaîne de caractères

## Variables d'environnement

- Valeurs par défaut ou valeurs personnalisées
- **•** Définies :
	- a à la connection
	- lors de la création d'un nouveau terminal ou d'un nouveau shell
	- **·** peuvent être modifiées et transmises aux processus fils

## Visualisation

- o liste avec printenv
- $\bullet$  which commande affiche le chemin d'accès à la commande

# Exemple de variables d'environnement

```
1 $printenv
```
- MANPATH =/ usr / share / man :/ usr / local / share / man :
- / usr / local / man :/ usr / X11 / man
- TERM = xterm color
- SHELL =/ bin / bash
- SVN\_EDITOR = vi
- USER = petrucci
- PATH =/ opt / local / bin :/ usr / bin :/ bin :/ usr / sbin :/ sbin :
- / usr / local / bin :/ usr / X11 / bin
- PWD =/ Users / petrucci
- LANG = fr\_FR
- HOME =/ Users / petrucci
- LOGNAME = petrucci
- \$ which ls
- / bin / ls
- \$

# Principales variables d'environnement

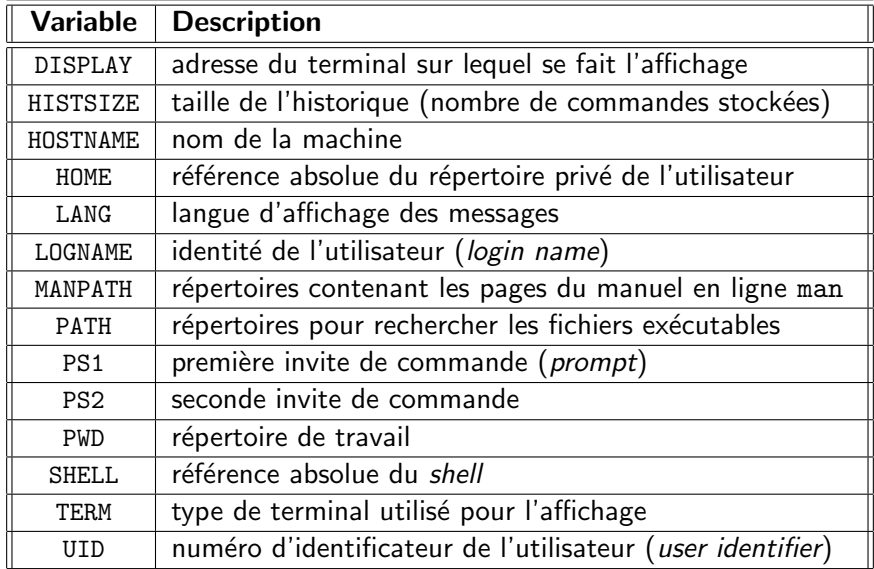

# $C$ réation / modification de variables

## Affectation

#### var=val

## Valeur

\$var

Si la variable var n'a pas été définie, son contenu est la chaîne de caractères vide.

## Portée

La variable est seulement connue du processus shell dans laquelle elle a été affectée. Pour qu'elle soit transmise aux sous-shells, elle doit être exportée :

export var

# Exemple

- 1  $$$   $PS1 = "Bonjour"$
- 2 Bonjour > bash<br>3 \$ exit
	- $$$  exit
- 4 exit
- 5 Bonjour > export PS1
- 6 Bonjour > bash
- 7 Bonjour >

## Personnalisation de l'environnement de travail

- $\bullet$  </etc/profile> : à l'ouverture d'une session
- $\gamma$ .bash\_profile,  $\gamma$ .bash\_login,  $\gamma$ .login : aussi à l'ouverture d'une session
- $\bullet$   $\sim$ /. bashrc : lors de l'exécution d'un nouveau shell
- $\bullet$   $\sim$ /.bash\_logout : à la fermeture d'une session

## <span id="page-12-0"></span>**[Environnement Unix](#page-2-0)**

### 2 [Scripts](#page-12-0) shell

- **•** [Scripts shell](#page-13-0)
- Délimiteurs de chaînes de caractères et variables numériques
- Paramètres des scripts
- **o** Structures de contrôle

## [Gestion des utilisateurs](#page-33-0)

- [Gestion des processus](#page-48-0)
- Initiation à la virtualisation

<span id="page-13-0"></span>Un script shell est un fichier contenant une suite de commandes shell.

Un script shell permet de rassembler plusieurs commandes, par exemple, si l'on doit exécuter plusieurs fois une suite de commandes relativement longue. C'est alors une commande écrite par l'utilisateur.

# Début d'un script shell

On peut indiquer, dans la première ligne du fichier, l'interpréteur shell à utiliser :

#!/bin/bash

Des commentaires peuvent être insérés dans le fichier, et ne sont pas interprétés par le shell. Les commentaires sont des chaînes de caractères commençant par #.

# Exécution d'un script shell

il faut d'abord renrde le script exécutable :

 $\boldsymbol{\mathcal{F}}$ chmod +x nom\_script

On peut ensuite l'exécuter :

./nom\_script  $\boldsymbol{\mathcal{F}}$ 

# <span id="page-16-0"></span>Délimiteurs

Les délimiteurs permettent d'effectuer des opérations à l'intérieur de chaînes de caractères.

#### 'chaîne'

la cha $\hat{I}$ ne de caractères entre apostrophes (quotes) est utilisée telle quelle. En particulier, s'il y a des appels à des variables, aucune substitution n'est effectuée.

#### "chaîne"

la substitution des variables contenues dans la chaîne de caractères entre guillemets est effectuée.

#### chaîne`

la chaîne de caractères entre apostrophes inversées (backquotes) est considérée comme une commande shell et est exécutée.

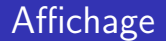

#### echo chaîne

affiche la chaîne de caractères, avec éventuelle substitution des variables, suivant les délimiteurs utilisés.

#### echo -n chaîne

affiche la chaîne de caractères, sans retour à la ligne.

# Variables numériques

Une variable peut avoir une valeur numérique entière. Le shell peut alors évaluer des expressions arithmétiques.

```
\frac{1}{2}\mathbf{1}\mathbf{\hat{E}}\overline{2}$^{\circ}echo $var1
 3
       \overline{3}\overline{4}\text{\$ var2=\$((\$var1+4))$}5
       $ echo $var2
 6
       \overline{7}\overline{7}$ var3 = $ [ $var1 * 5]8
       $ echo $var3
 \mathsf{Q}15
10
       $
```
## <span id="page-19-0"></span>Paramètres des scripts

Un script shell peut accepter des paramètres :

./nom\_script paramètre\_1 paramètre\_2 ... paramètre\_n

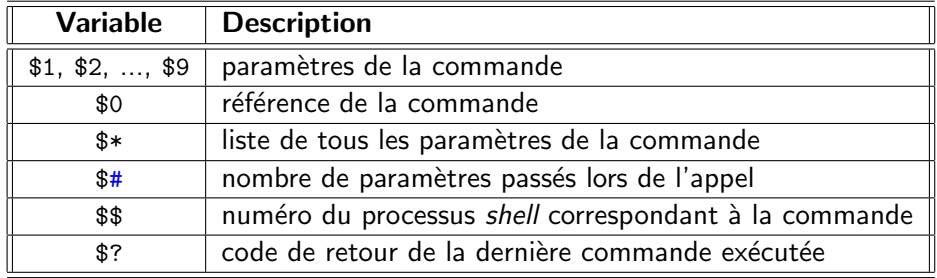

# Exemple  $(12)$ : un script affichant les paramètres

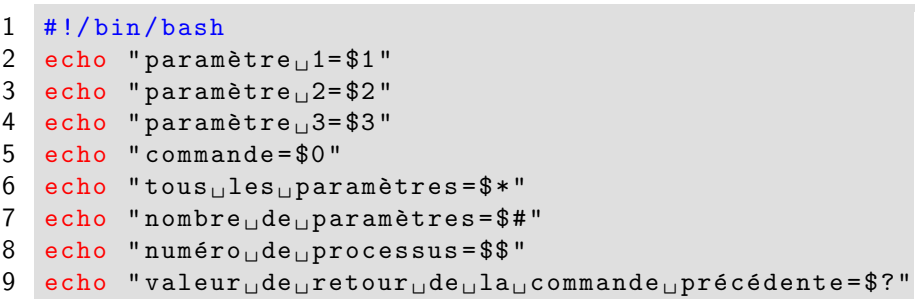

# Exemple (12) : résultat d'exécution

```
\mathbf{1}$ ./exemple12.sh tata titi toto
\overline{2}paramètre 1=tata
3
   paramètre 2=titi
\overline{4}paramètre 3=toto
5
    commande=./exemple12.sh
6
   tous les paramètres=tata titi toto
\overline{7}nombre de paramètres=3
8
   numéro de processus=31068
9
   valeur de retour de la commande précédente=0
10
   $
```
# <span id="page-22-0"></span>Structures de contrôle

## $\sin$ ...alors ... $\sin$ on ... $\sin$ si

- if liste\_commandes1
- then liste\_commandes<sub>2</sub>
- else liste\_commandes3

### $f_i$

### cas

```
case chaîne in
     motif_1 ) liste_commandes<sub>1</sub> ; ;
      . . .
     motion) liste_commandes<sub>n</sub> ;;
     * ) liste_commandes_autres_cas ::
esac
```
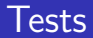

## Tests sur les chaînes de caractères

- $\bullet$   $\lceil$  chaine1 = chaine2 ] teste si les deux chaînes de caractères sont égales
- $\bullet$  [ chaine1 != chaine2 ] teste si les deux chaînes de caractères sont différentes
- $\bullet$   $\lceil$  -n chaine1  $\rceil$ teste si la chaîne de caractères est non vide
- $\bullet$   $\lceil$  -z chaine1 ] teste si la chaîne de caractères est vide

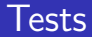

## Tests sur les valeurs numériques

- $\bullet$  [ nb1 -eq nb2 ] : égalité (equal)
- $\bullet$  [ nb1 -ne nb2 ] : inégalité (not equal)
- [  $nb1 -gt$   $nb2$  ] : plus grand (greater than)
- [  $nb1$  -ge  $nb2$  ] : plus grand ou égal (*greater or equal*)  $\bullet$
- [  $nb1 -lt nb2$  ] : plus petit (lower than)
- [ nb1 -le nb2 ] : plus petit ou égal (lower or equal)

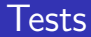

## Tests sur les fichiers

- [ -d fichier ] : teste si le fichier est un répertoire
- [ -f fichier ] : teste si *fichier* est un nom de fichier
- $\lceil$  -r fichier  $\rceil$  : teste le droit de lecture sur le fichier
- **e**  $\lceil -w \rceil$  fichier  $\lceil -w \rceil$  teste le droit d'écriture sur le fichier
- $\bullet$  [  $-x$  fichier ] : teste le droit d'exécution sur le fichier

## Exemple de test (13)

```
\mathbf{1}#!/bin/bash
2
   if \lceil "$1" = 'fichier' ]
3
   then if [-f "$2" ]
\overline{4}then echo "\$2_{\square}est_{\square}un_{\square}fichier"5
           else echo "2 \cdot \text{non}trouvé"
6
           fi
\overline{7}fi
```
## **Boucles**

## tant que . . . faire . . . fintq

while  $list$ e\_commandes1

### do

 $list$ e\_commandes<sub>2</sub>

#### done

## pour . . . faire . . . finpour

for variable in liste\_chaînes do  $liste$  commandes done

# Exemple de boucle (14)

```
\mathbf{1}#!/bin/bash
\overline{2}i = 53
    while [ $i -gt 0 ]\overline{4}do
5
            echo "i = $i"
6\phantom{1}6i = $(( $i - 1 ) )\overline{7}done
```
# Exemple de boucle (15)

```
\mathbf{1}#!/bin/bash
\overline{2}for i in 1 5 toto
\overline{3}do
\overline{4}echo "$i"
5
    done
```
## Autres instructions

### set chaîne

la *chaîne* de caractères devient la nouvelle liste de paramètres

### read liste\_variables

les variables prennent les valeurs fournies par l'entrée standard

### exit *entier*

le script termine et renvoie l'entier comme code de retour

# Exemple (16)

```
\mathbf{1}#!/bin/bash
 \mathcal{P}set 'ls'
 3
     for fich
 \overline{4}do
 5
             if \lceil -d \rceil fich \lceil6
             then echo "$fich<sub>11</sub>est<sub>11</sub>un<sub>11</sub>répertoire"
 \overline{7}else echo "Voulez-vous<sub>u</sub>voir<sub>uleu</sub>contenu<sub>u</sub>de<sub>u</sub>$fich<sub>u</sub>
 8
                      read rep
 9
                      case $rep in
10
                             o|0) cat $field;;
11
                             n|N) echo "Passage<sub>ll</sub>au<sub>ll</sub>fichier<sub>li</sub>suivant"
12
                              * ) echo "Réponse<sub>⊔</sub>incorrecte<sub>⊔</sub>(traitée<sub>⊔</sub>c
13
                      esac
14
             f_i15
      done
```
# Exemple  $(17)$

```
\mathbf{1}#!/bin/bash
\overline{2}chain = $13
   ps | grep $chaine | grep -v grep |
\overline{4}while read pid reste
5
      do
6
            kil1 - 9 $pid
\overline{7}done
```
## <span id="page-33-0"></span>**[Environnement Unix](#page-2-0)**

## [Scripts](#page-12-0) shell

## 3 [Gestion des utilisateurs](#page-33-0)

- Création et suppression d'un utilisateur
- [Groupes d'utilisateurs](#page-38-0)
- **·** [Droits des utilisateurs](#page-40-0)
- [Quotas](#page-46-0)

### [Gestion des processus](#page-48-0)

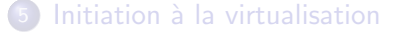

# <span id="page-34-0"></span>Fichiers associés aux mots de passe

### /etc/passwd

- 7 champs séparés par des :
	- **1** uname : nom de connexion
	- 2 passwd : mot de passe crypté
	- <sup>3</sup> UID : num´ero identifiant l'utilisateur
	- **4** GID : numéro du groupe principal de l'utilisateur
	- <sup>5</sup> GECOS : texte d´ecrivant l'utilisateur
	- **6** homedir : répertoire privé
	- $\Omega$  login shell : commande exécutée à la connexion
		- **·** lisible par tous les utilisateurs
		- **pour des raisons de sécurité le passwd est remplacé par la lettre x sous** Linux

# Fichiers associés aux mots de passe

### /etc/shadow

- 9 champs séparés par des :
	- **1** uname : nom de connexion
	- 2 passwd : mot de passe crypté
	- **3** nombre de jours entre le 01/01/1970 et le dernier changement du mot de passe
	- **4** nombre de jours minimum entre deux changements de mot de passe
	- **O** nombre de jours pendant lesquels le mot de passe est valide
	- **O** nombre de jours précédent l'expiration du mot de passe, utilisé pour prévenir l'utilisateur
	- **2** nombre de jours de validité du compte après expiration du mot de passe
	- $\bullet$  date d'expiration du compte, en nombre de jours depuis le 01/01/1970
	- **9** réservé pour un usage futur.
### Fichiers associés aux mots de passe

#### /etc/shadow

Lisible uniquement par l'administrateur

#### Valeurs particulières

- 2 · vide : aucun mot de passe n'est précisé, l'utilisateur n'en a pas  $\bullet$  \* : le compte est désactivé
- **4** 0 indique que l'utilisateur peut changer son mot de passe à n'importe quel moment
- **3** 99999 indique que le mot de passe ne doit pas nécessairement être changé

# Création/suppression d'un utilisateur

- ajout dans /etc/passwd
- ajout dans /etc/shadow
- ajout dans la liste des groupes de l'utilisateur
- création du répertoire privé
- **·** recopie éventuelle des fichiers d'environnement par défaut
- **o** création de la boîte aux lettres dans /var/spool/mail

#### useradd et passwd

\$ useradd -d / home / toto -s / bin / bash toto

#### \$ passwd toto

#### userdel

\$ userdel toto

# <span id="page-38-0"></span>Groupes d'utilisateurs

- **o** droits d'accès aux fichiers similaires
- **•** possibiilité d'appartenir à plusieurs groupes

#### /etc/group

- 4 champs séparés par des :
	- **1** group name : nom du groupe
	- 2 password : mot de passe (x ou rien)
	- GID : numéro identifiant le groupe
	- 4 users : liste des noms d'utilisateurs séparés par des,

#### /etc/gshadow

- 4 champs séparés par des :
	- **1** group name : nom du groupe
	- 2 password : mot de passe crypté
	- administrators : liste des administrateurs séparés par des,
	- 4 users : liste des noms d'utilisateurs séparés par des

# Création et suppression d'un groupe

#### groupadd et groupdel

- \$ groupadd -g 1001 rt1
- \$ groupdel rt1

# <span id="page-40-0"></span>Droits d'accès aux fichiers

- Il y a 3 types d'utilisateurs de fichiers :
	- · propriétaire (user) : l'utilisateur propriétaire du fichier
	- **o** groupe (group) : les utilisateurs appartenant au même groupe que le fichier
	- autres (other) : tous les autres utilisateurs
- A chaque fichier sont associés différents droits :
	- **e** lecture (read) : possibilité de lire le fichier ou de regarder le contenu du répertoire
	- écriture (write) : possibilité d'écrire le fichier ou d'écrire des fichiers dans le répertoire
	- **e** exécution (execute) : possibilité d'exécuter le fichier ou de traverser le répertoire

# Droits d'accès aux fichiers

#### 9 couples (type d'utilisateur, droit d'accès au fichier)

 $\Rightarrow$  les droits d'accès sont codés sur 9 bits (indiqués par la commande  $ls -1$ ).

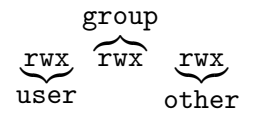

Codage en octal :

 $rwr-x--- = 111101000 = 750$ 

# Modification des droits d'accès

#### chmod (change mode)

chmod droits liste\_fichiers

Les droits peuvent être caractérisés de 2 manières :

code octal

• utilisateur opération droits où :

```
utilisateur : u (user), g (group), o (other)
opération : + (ajout), - (suppression), = (égale)droits: r (read), w (write), x (execute)
```
# Droits par défaut

Octal droits non attribués Symbolique droits attribués

```
$ umask
0022
$ umask -S
u = rwx, g = rx, o = rx$ umask 027
$ umask -S
u = rwx, g = rx, o =\texttt{\$} umask u=rwx, g = r, o=
$ umask
0037
$ umask -S
u = rwx, g = r, o =
```
# Changements de propriétaire et de groupe

#### chown (change owner)

chown utilisateur liste\_fichiers

chown utilisateur.groupe liste\_fichiers

chown -R utilisateur.groupe liste\_fichiers

chgrp (change group)

chgrp groupe liste\_fichiers

# Autres permissions

#### 3 bits spéciaux :

set-uid permet d'exécuter un fichier avec les privilèges de son propriétaire et non pas ceux de l'utilisateur qui lance l'exécution.

set-gid même chose avec le groupe.

bit de collage (sticky bit) assure le maintien de l'exécutable en mémoire même lorsqu'aucune exécution n'est en cours.

# <span id="page-46-0"></span>**Quotas**

#### Pourquoi des quotas ?

Limiter l'espace disque et le nombre de fichiers alloués aux utilisateurs

#### Limites

soft-limit : peut être dépassée temporairement

hard-limit : ne peut pas être dépassée

#### Comment ?

- monter la partition avec les options usrquota et grpquota
- **o** présence à la racine de la partition des fichiers quota.user et quota.group avec les droits 600
- $\bullet$  quotaon / quotaoff active / déactive les quotas
- $\bullet$  edquota édite les quotas
- repquota liste les quotas

# Limites du système

#### \$ ulimit -a -t: cpu time (seconds) unlimited -f : file size ( blocks ) unlimited -d: data seg size (kbytes) unlimited -s: stack size (kbytes) 8192 -c: core file size (blocks) 0 -v: address space (kbytes) unlimited -u: processes 2784 -n: file descriptors 256 \$ ulimit -n 512 \$ ulimit -n 512

<span id="page-48-0"></span>**[Environnement Unix](#page-2-0)** 

#### [Scripts](#page-12-0) shell

[Gestion des utilisateurs](#page-33-0)

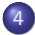

[Gestion des processus](#page-48-0)

- **•** Généralités
- Mécanismes d'exécution
- · Entrées/sorties, redirections
- Enchaînement de processus
- **•** [Signaux](#page-64-0)
- [Commandes de gestion de processus](#page-65-0)

#### Initiation à la virtualisation

# <span id="page-49-0"></span>Généralités

#### Notion de processus

- Un processus est l'activité liée à l'exécution d'une commande
- Un utilisateur peut avoir plusieurs processus en cours à un instant donné
- Les différents processus existant à un instant donné sont indépendants et le processeur leur est attribué de façon imprévisible pour l'utilisateur

#### Types de processus

processus utilisateur : lancé par un utilisateur depuis un terminal processus système : pas attaché à un terminal ; créé au démarrage ou à date fixes.

# <span id="page-50-0"></span>Mécanismes d'exécution

- clonage : duplication avec fork du processus existant (père) pour créer un nouveau processus (fils), avec les mêmes instructions et une copie des données
- substitution : remplace avec  $\epsilon x \in C'$  image mémoire du processus par une nouvelle image
	- suspension : un processus père attend avec wait la terminaison d'un ou plusieurs fils

### Caractéristiques des processus

- PID (process identifier) : un numéro unique identifiant le processus
- PPID (parent process identifier) : identifiant du processus père
- RUID (real user identifier) : le numéro de l'utilisateur propriétaire réel du processus
- EUID (effective user identifier) : le numéro de l'utilisateur effectif du processus
- RGID (real group identifier) : le numéro du groupe propriétaire réel du processus
- EGID (effective group identifier) : le numéro du groupe effectif du processus
- TERM (terminal) : le terminal auguel le processus est rattaché

# Mémoire allouée à un processus

#### 4 zones

- segment de texte : les instructions à exécuter
- segment de données : gérée par le système pour contrôler le processus  $($ état des *registres*,  $\ldots$ )
- zone de données statiques : données connues au démarrage du processus et présentes durant toute l'exécution (variables globales)
- zone de données dynamique : objets non-permanents manipulés par le processus ; Zone divisée en 2 parties :
	- o pile pour l'allocation des variables locales, des paramètres de fonctions
	- tas dans lequel se fait l'allocation dynamique de variables (pointeurs)

#### Programmes réentrants

Lorsque plusieurs processus exécutent le même programme, une seule copie du segment de texte est placée en mémoire et est utilisée par tous

ces processus.

# <span id="page-53-0"></span>Entrées/sorties

- **Entrées : données fournies à une commande**
- Sorties : ce qui est écrit par la commande

Les entrées et sorties se font a priori sur des canaux spécifiques : entrée standard associée au clavier sortie standard associée à l'écran sortie erreur standard également associée à l'écran

# Redirections : pourquoi ?

On peut vouloir modifier les entrées/sorties, parce que, par exemple :

- **e** les entrées sont contenues dans un fichier
- **e** les sorties sont trop longues pour être lues à l'écran, donc on veut les mettre dans un fichier

 $\Rightarrow$  on redirige le canal associé.

### Redirection des entrées

#### Redirection de l'entrée standard

commande < nom\_fichier

La commande commande prend ses entrées dans le fichier référencé par nom\_fichier.

## Redirection des sorties

Redirection de la sortie standard

commande > nom\_fichier

redirige les sorties de la commande commande sur le fichier référencé par nom\_fichier. Ce fichier est créé s'il n'existe pas ou écrasé s'il existe déjà.

commande >> nom\_fichier

redirige les sorties de la commande commande sur le fichier référencé par nom\_fichier. Ce fichier est créé s'il n'existe pas ou les sorties sont écrites à la fin du fichier s'il existe déjà.

#### Redirection de la sortie erreur standard

commande 2> nom\_fichier

redirige les erreurs générées lors de l'exécution de la commande commande.

# <span id="page-57-0"></span>Exécution de commandes

Deux cas possibles :

commande interne : l'action est exécutée par l'interpréteur de commandes lui-même ;

commande externe : le nom de l'action est le nom d'un fichier contenant un programme exécutable. Le processus shell est dupliqué, et sa copie est remplacée par l'exécutable de la commande. Le processus d'origine attend la fin de l'exécution de la commande.

# Exécution de commande externe

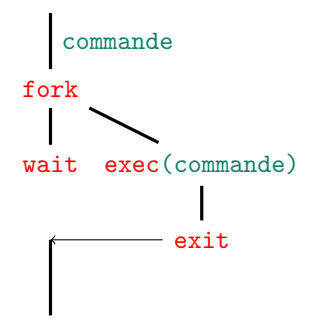

# Enchaînements de processus

- o séquentiel : commande1 ; commande2
- parallèle : commande1 | commande2
- o tâche de fond : commande &

# Enchaînement séquentiel

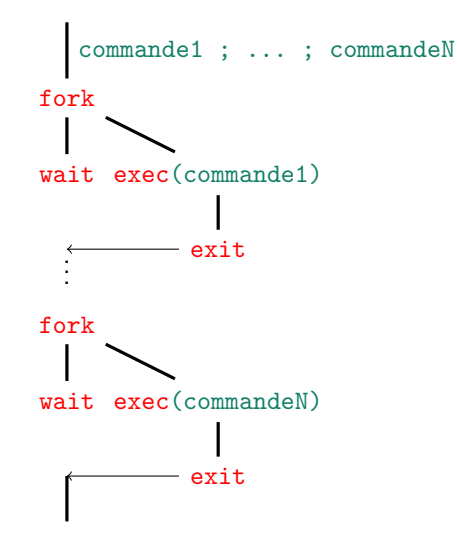

#### Enchaînement parallèle — tubes

Dans commande1 | commande2, | représente un tube (pipe) : les sorties de commande1 sont les entrées de commande2

### Enchaînement parallèle

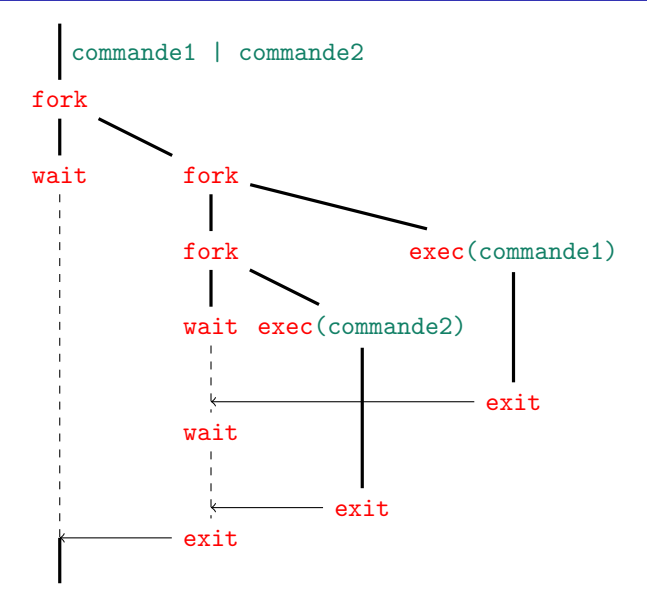

### Tâches de fond

commande & lance la commande en tâche de fond : l'interpréteur n'attend pas la fin de l'exécution de la commande et permet de relancer immédiatement une autre commande. Le système affiche le numéro du processus créé.

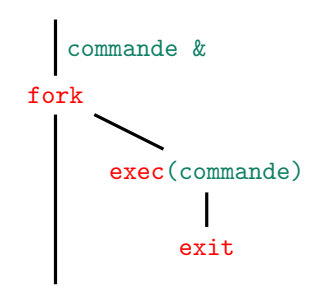

<span id="page-64-0"></span>Les signaux permettent d'avertir un processus qu'un événement important s'est produit. Le processus peut alors réagir à cet événement.

#### Principaux signaux

SIGINT  $(2)$  (interrupt) est émis lorsque l'on tape <CTRL>-c

 $SIGQUIT (3) (quit) est émis lorsque l'on tape *CCTRL* > -\i$ 

 $SIGKILL$   $(9)$  (kill) tue un processus, quel que soit son état

 $SIGALRM (13)$  (alarm) est associé à une horloge

SIGTERM (15) (*terminate*) est émis lorsqu'un processus termine normalement

 $SIGTSTP (20)$  (terminal stop) est émis lorsque l'on tape <CTRL>-z

### <span id="page-65-0"></span>Suspension et reprise de processus

#### Suspension d'un processus qui s'exécute en avant-plan

 $<$ CTRI $>-z$ 

#### Reprise d'une tâche suspendue

- $\circ$  fg (foreground) relance la tâche dans le terminal
- o bg (background) relance la tâche en tâche de fond

#### Arrêt complet d'un processus

commande kill

Attention : lorsque l'on a appuyé sur  $\langle$ CTRL>-z, on a l'impression que le processus est mort. Ce n'est pas le cas, il est seulement suspendu.

# Gestion des tâches

L'interpréteur de commandes (shell) maintient une table des processus en cours d'exécution, qu'ils soient alloués ou non au processeur et suspendus ou non.

Lancement d'un processus en tâche de fond

[1] 25647

Cette ligne indique que c'est la tâche numéro 1, et que l'identificateur du processus est 25647.

#### Terminaison d'une tâche de fond

[2]+ Done gedit

Cette ligne indique que la tâche numéro 2 s'est terminée, et que c'était gedit.

### Contrôle des tâches

jobs affiche la table des tâches.

%n ou fg %n met la tâche numéro *n* en avant-plan.

%n & ou bg %n met la tâche numéro *n* en arrière-plan.

ps (process status) affiche les informations sur les processus.

top donne ces informations de manière interactive.

#### Arborescence des processus

```
$ 1s | more | pstree
    init -+ - apache2 -+ -5* [apache2 ---12* [{apache2}]]
                          \degree -10*[apache2]
            l - a t d|-2*[ automount ]
            | - cron - - - cron - - - sh - - - run - parts - - - minieddie - - - superv
            7 | - dbus - daemon
            8 | - dhclient3
            | - ntpd
            | - portmap
            |-rpc.statd
            [-sshd -+ -3*[sshd - - -sshd - - -nc]| - \text{sshd} --- \text{sshd} --- \text{bash}| - \text{sshd} --- \text{sshd} --- \text{sftp} - \text{server}\texttt '--sshd---sshd---bash--\texttt{bank}16 | - more | - more | - more | - more | - more
                                                     `-pstree
```
### Commandes associées aux signaux

#### Associer une action à un signal

trap commande numsignal

associe la commande au signal de numéro numsignal

trap numsignal

associe de nouveau la commande par défaut au signal de numéro numsignal

#### Envoyer un signal à un processus

```
kill - numsignal pid
```
envoie le signal de numéro numsignal au processus numéro pid

#### Exemple

```
$ trap 'echo<sub>u</sub>coucou' 2
 2 $ ps | grep bash
 3 296 ttys000 0:00.02 - bash
4 312 ttys000 0:00.02 bash
   5 324 ttys000 0:00.00 grep bash
 6 $ kill -2 312
 coucou
8 $ coucou
 9 $ trap 2
 $ kill -2 312
 $
```
# No Hangup

Les processus utilisateurs sont tués lorsque l'on quitte leur terminal (ils reçoivent le signal SIGHUP).

nohup commande

lance la commande en inhibant le signal 1. Le résultat est écrit dans un fiochier nohup.out
# Gestion des priorités

#### Niveaux de priorités

- **o** priorités de 0 à 20
- plus le nombre est faible, plus le processus est prioritaire
- le système allour le processeur d'abord aux processus les plus prioritaires

#### Attribution d'une priorité à un processus

nice -n num\_priorité commande

lance la commande avec le numéro de priorité num\_priorité.

- seul l'administrateur peut augmenter une priorité
- sert (surtout) à déclarer qu'un processus est peu prioritaire
- renice permet de modifier la priorité d'un processus en cours d'exécution

### Gestion du temps

# Exécution à une date précise at date attend une commande sur l'entrée standard et planifie son exécution à la date indiquée Exécution répétitive

crontab -e

édite un fichier de tâches répétitives devant être exécutées automatiquement. Le processus système cron en gère l'exécution.

Utilisateurs autorisés/interdits pour at et cron

listés dans les fichiers /etc/at.allow, /etc/at.deny, /etc/cron.allow et /etc/cron.deny

### Fichier des tâches répétitives

Chaque ligne a la structure suivante :

- minutes auxquelles l'exécution a lieu, de 0 à 59
- <sup>2</sup> heures auxquelles l'exécution a lieu, de 0 à 23
- $\bullet$  jours du mois auxquels l'exécution a lieu, de 1 à 31
- $\bullet$  mois auxquels l'exécution a lieu, de 1 à 12
- $\odot$  jours de la semaine auxquels l'exécution a lieu, de 0 (dimanche) à 6 (samedi)
- **6** commande à exécuter

On peut spécifier une plage avec un - ou toutes les possibilités avec  $*$ 

### Exemple

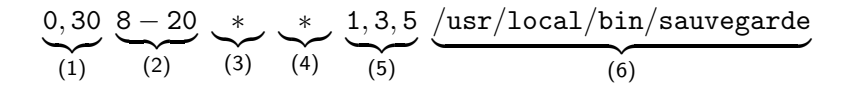

spécifie une exécution :

- <span id="page-75-0"></span> $\bullet$  à l'heure exacte et à la demie;
- <span id="page-75-1"></span><sup>2</sup> toutes les heures de 8 heures à 20 heures :
- <span id="page-75-2"></span>**3** tous les quantièmes ;
- <span id="page-75-3"></span><sup>4</sup> tous les mois;
- <span id="page-75-4"></span><sup>5</sup> seulement les lundi, mercredi et vendredi ;
- <span id="page-75-5"></span><sup>6</sup> de la commande </usr/local/bin/sauvegarde>.

### <span id="page-76-0"></span>**[Environnement Unix](#page-2-0)**

- [Scripts](#page-12-0) shell
- [Gestion des utilisateurs](#page-33-0)
- [Gestion des processus](#page-48-0)
- 5 Initiation à la virtualisation
	- Système d'exploitation et noyau
	- **·** [Virtualisation](#page-78-0)

# <span id="page-77-0"></span>Système d'exploitation et noyau

### Rôle du système d'exploitation

- interface entre les applications et le matériel
- o gérer les accès au matériel
- ordonnancement des processus

parce que :

- **•** programmation trop complexe dans un programme
- **o** garantir un minimum de sécurité d'accès

#### Noyau

- · Programme central du système d'exploitation
- $\bullet$  Premier programme à s'exécuter, au démarrage de la machine
- $\bullet$  s'exécute dans un  $\lt \epsilon$  espace-noyau avec tous les privilèges d'accès
- **•** Premier programme exécuté par la machine

## <span id="page-78-0"></span>Objectifs de la virtualisation

- mieux exploiter les nombreuses ressources de la machine
- améliorer le système d'exploitation (sécurité, stabilité, facilité d'administration) par un cloisonnement des serveurs
- exécuter plusieurs systèmes d'exploitation sur uyne même machine physique

### Sytème hôte

orchestre l'utilisation des ressources matérielles de la machine

### Sytème invité

s'exécute en espace utilisateur

demande au système hôte d'accéder aux ressources matérielles

## **Hyperviseurs**

Qu'est-ce qu'un hyperviseur ?

Noyau hôte allégé dont le seul rôle est d'exécuter les systèmes invités

Hyperviseurs de type I

entre le matériel de la machine et les systèmes invités Exemple : kvm

#### Hyperviseurs de type II

entre le système d'exploitation hôte et les systèmes invités Exemple : VirtualBox